# **Manual Software DITEX-Manager**

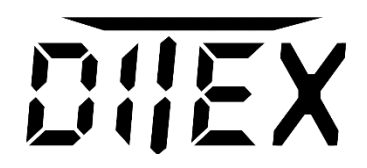

With this guide, we show you how the software DITEX manager should be applied in individual servo programming. The software can be download from www.Ditex-Servo.com. For more information, please visit www.Ditex-Servo.com, Hacker-Motor.com or our YouTube video channel. To program a Ditex servo first install the software. For programming the servos the USB interface (Hacker part number 87201006) is required.

Open the software and connect the USB interface to your computer. The LED of the interface lights up green when the connection is successful. Thereafter, plug the servo to the interface and the software will open automatically. The servo confirms this with a tone sequence.

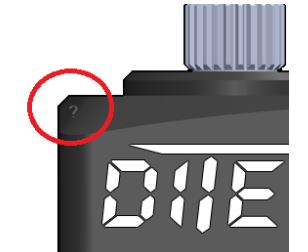

If you click the "question mark" in the top left to open the main menu of the software, there are some basic settings of the software that can be changed .

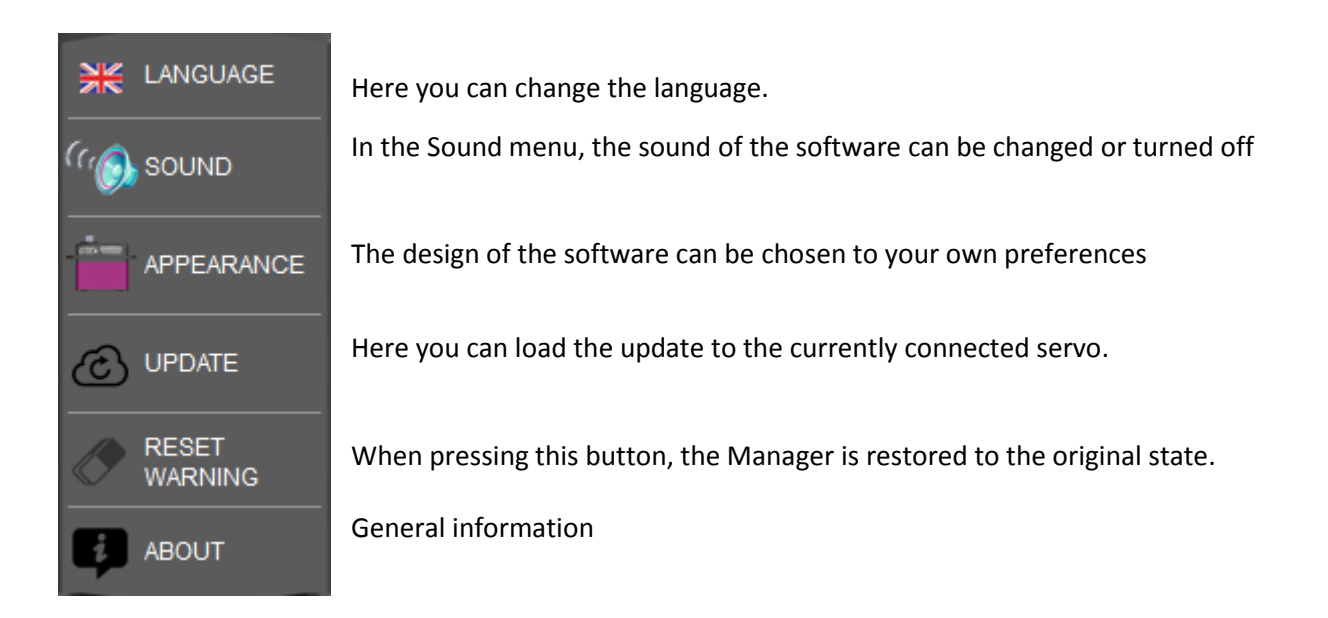

**Any changes that need to be performed on the servo-software have to be confirmed by**

**PROGRAM** 

**Otherwise the settings will be not saved in the servo!**

## **SETUP**

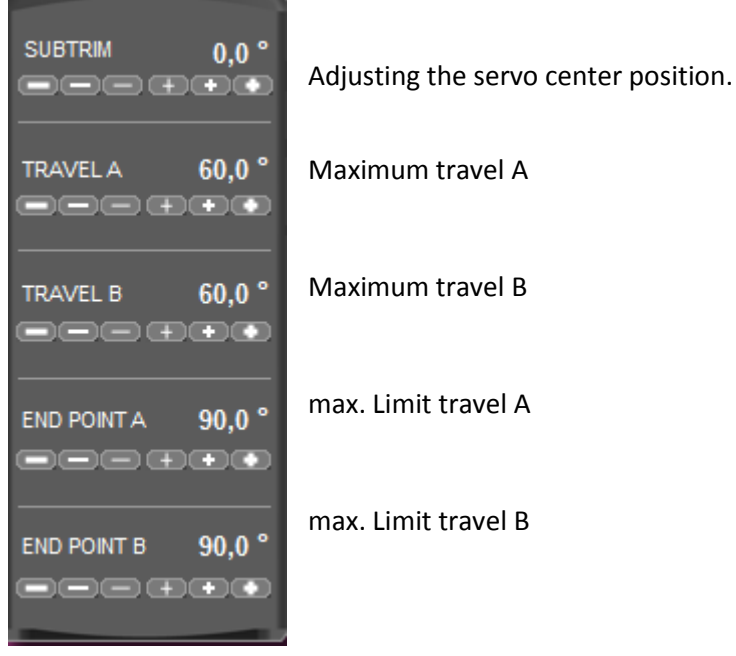

Changing servo direction

The mode "NARROW" is for specific applications that require a higher drive frequency. For all other applications use the "NORMAL" mode.

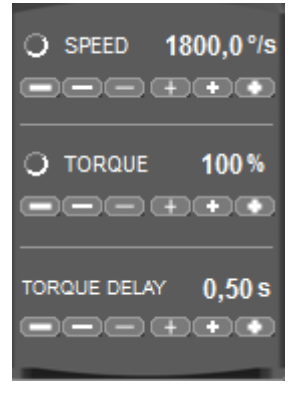

**DIRECTION** 

**BAND SELECT** 

O Normal O Reverse

O Normal O Narrow

**FAIL SAFE MODE** Lock last position ÷ F.S. SPEED  $100,0$ °/s **\_**\_\_\_\_\_ F.S. POSITION 1500 µs 

Adjust the servo-speed

Possibility of reducing the maximum servo-torque

The servo drives for the set time is with full torque, this allows a more sensitive control to the zero position.

Here you can choose how the servo on discontinuation of the servo pulses should behave by the receiver. This mode is only active when an interruption of the signal cable, or if the receiver is in active fail-safe with no servo output pulses.

Servo-speed to the specified fail-safe position.

Position, where the servo drives when signal loss.

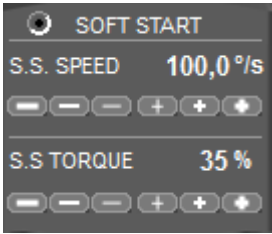

Prevents a sudden start of the servos when turning on the model. The servos drive the zero position at set speed and force. We recommend to let the soft start active, this conserves the servo, linkage and the model.

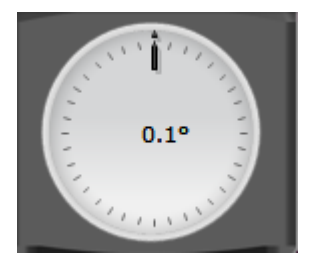

Here are the current position of the servo is displayed in degrees.

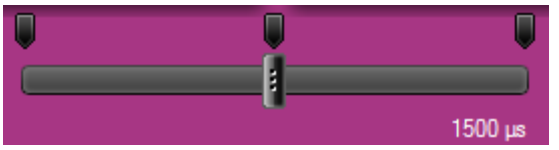

This is a servo tester enables you to move the servo. Also used to control the travel settings that you made.

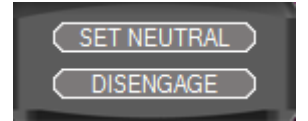

This is a special feature for adjusting the center of a rudder. If you have connected the servo to the linkage and the rudder, press the icon "DISEN-GAGE". Now you can bring the rudder by hand in zero position. Then press the icon "ENGAGE" and the servo saves the current position as the new

zero position. Pressing the icon "SET NEUTRAL" always moves the servo to the programmed center position.

## **SECURITY**

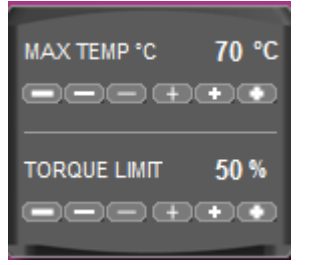

Here, the maximum internal power temperature is set at which the servo outputs an audible warning and the power limit is enforced. This is a security feature to the servo from overheating by example treacly / blocking a linkage to protect. We recommend these values to change only in individual cases or in special applications.

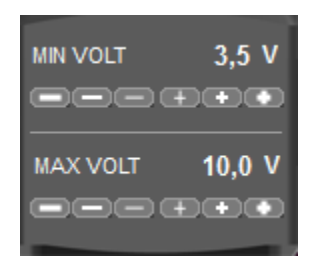

In fall below or exceed the adjusted voltages the servo will warn acoustically when you enable this feature in the sound monitor.

#### **BIND RELIEF** 50 % 300000

In case of blockage, the servos reduces the output power to the set value. This prevents destruction of the electronics or the motor from overheating.

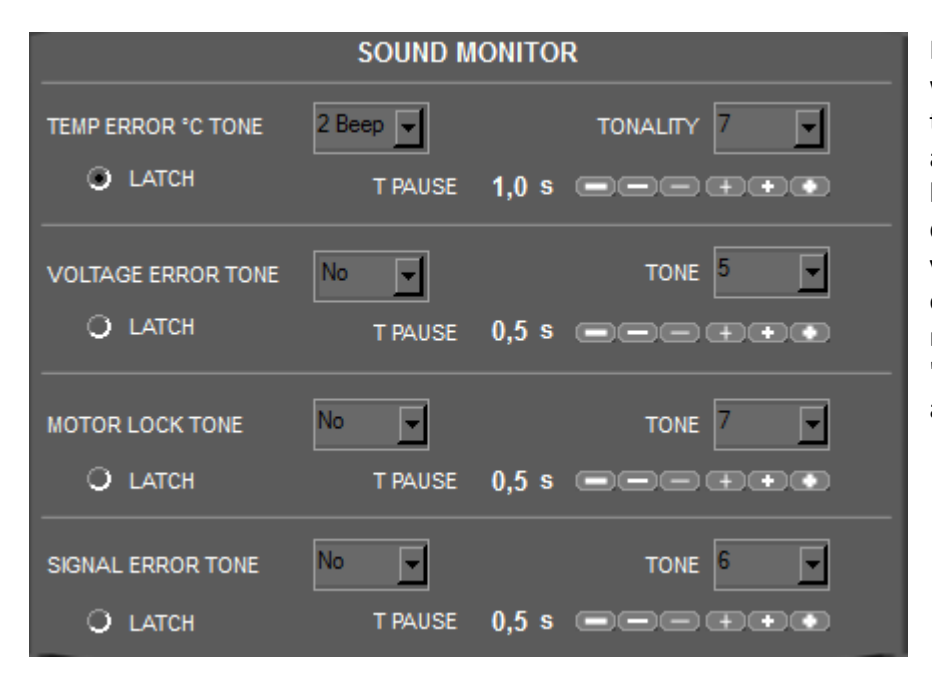

Here you can select which warnings the servo to output acoustically as a tone sequence. The best should be chosen different tones for individual warnings to differentiate them later. We recommend the warning "Error Temp" always be active.

# **ADVANCED**

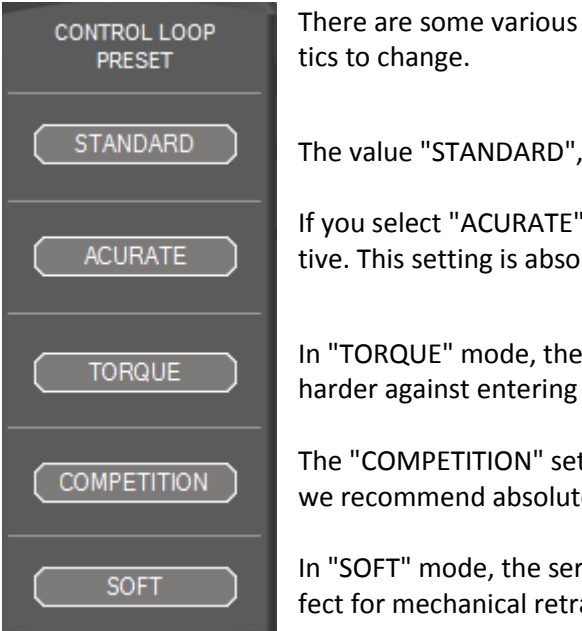

There are some various options to control the servo in its basic characteris-

The value "STANDARD", we recommend to all applications.

If you select "ACURATE" the resolution to the central area even more sensitive. This setting is absolutely expected to clearance Linkages.

In "TORQUE" mode, the servo will operate in the central region significantly harder against entering the servo forces.

The "COMPETITION" setting is a mix of "acurate" and "torque" mode. Again, we recommend absolutely play-free linkage.

In "SOFT" mode, the servo runs very smoothly and evenly all the way. Perfect for mechanical retracts or special applications.

# **TELEMETRY**

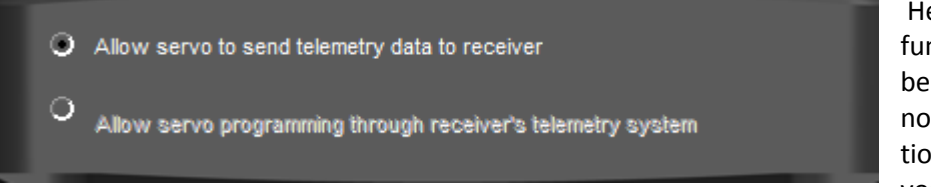

Here, the telemetry function of the servo can be turned off when it is not needed. In preparation is a program the servos can be programmed

via the Jeti transmitter. This feature we released later via a software update.

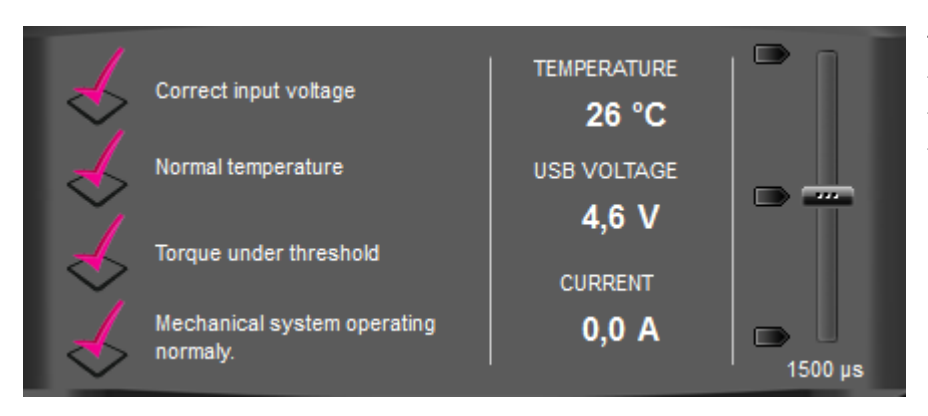

This box is again a servo tester. Furthermore you the current status and the values (Temp., Voltage and current) are displayed for your information here.

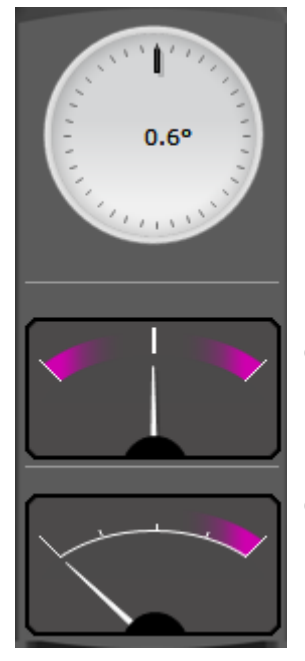

Display of the current position of the servo in degree for control.

Graphical display of the input voltage

Graphical display of the actual current

**INFO**

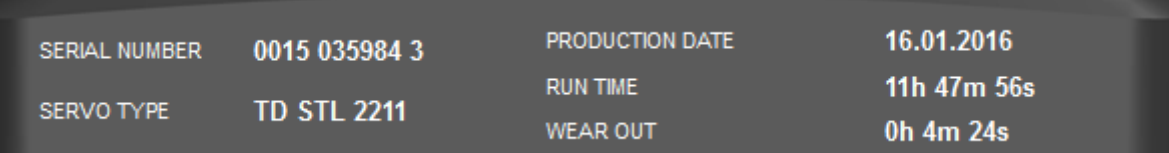

General information about the connected servo

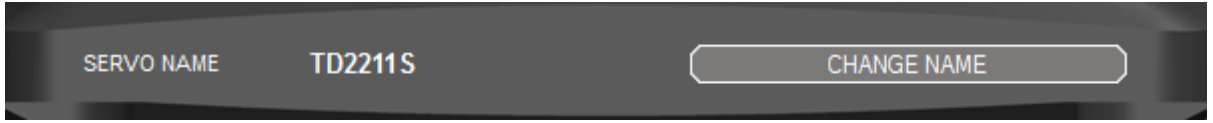

Here you can change the name the servo. For example, "Aileron 2". This is important for telemetry transmission, so you can easily assign the individual data/telemetry data to the corresponding servo.

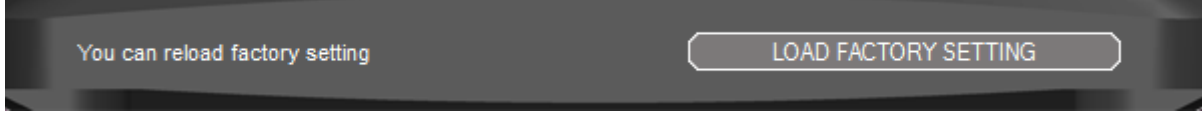

Resetting to factory status.

### **!!! Note: All settings that you have made to the servo will be lost!!!**

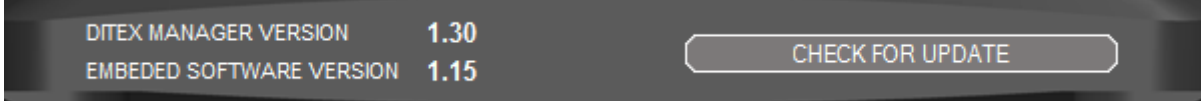

Displays the current software versions and the possibility to check the DITEX manager to a newer version.

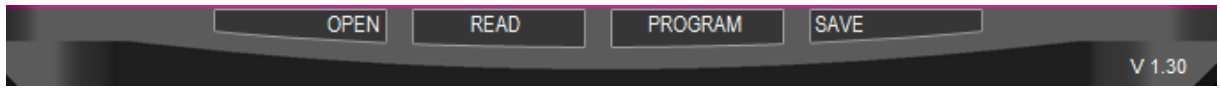

OPEN: Already stored on their PC servo data can be transferred to the connected servo. This is perfect for example mechanically coupled rudder servos. One only servo needs to program and store these settings under "SAVE" to a folder on the PC. This setting can then be transmitted to all other coupled servos.

READ: Data from the connected servo will be read.

PROGRAM: Saves all values in the servo.

SAVE : After setting values of the servo the datas can be stored on the PC and be transferred later on "OPEN" in a servo of the same type.

## *The Hacker- Team wishes you lots of fun and enjoyable flights.*

#### **Limited liability:**

*Because we cannot control the handling, the compliance with the assembly and operating instructions, as well as the usage of the product and its maintenance, liability for loss, damages or costs may not be granted by the Hacker Motor GmbH. Any claim for damages, which may arise through the operation, the failure or malfunction, or related in any way, will be rejected. We are not liable for personal injury, damages and their consequences resulting from our delivery or work. As far as allowed by law, the obligation for compensation, for whatever legal reasons, is limited to the invoice value of our product directly affected in the event. This does not apply, if we have unlimited liability due to compulsory legal regulations or gross negligence.*

#### **Contact information**

Hacker Motor GmbH Geschäftsführer: Rainer Hacker Sitz der Gesellschaft: Schinderstraßl 32, 84030 Ergolding, Deutschland Tel. +49-871-953628-0 Fax +49-871-953628-29

*[www.ditex-servo.com](http://www.ditex-servo.com/) [www.hacker-motor.com](http://www.hacker-motor.com/) [info@hacker-motor.com](mailto:info@hacker-motor.com)*

Registergericht: Amtsgericht Landshut HRB 8052

WEEE-Reg.-Nr. DE 55352581

Technische Änderungen behalten wir uns vor, für Druckfehler wird keine Haftung übernommen.

Version vom 14.04.2016 | Anleitung\_DITEX\_Manger\_14042016.pdf